### **Smarte Beleuchtung «with Netatmo» Starterpaket 1 993 06/07/08/09**

Mit diesem Paket können Sie eine drahtlose, smarte Installation in Ihrem Haus einrichten, um Ihre Beleuchtung und elektrischen Geräte aus der Ferne zu steuern.

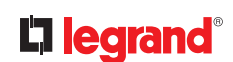

E I N F A C H VERNETZT

#### **Verpackungsinhalt:**

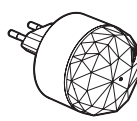

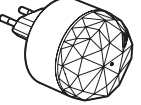

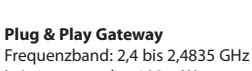

Leistungspegel: < 100 mW **Wiederverwendbare** 

**Klebestreifen**

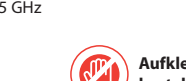

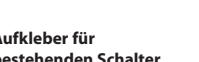

**Drahtloser Lichtschalter Abdeckrahmen Smartes Leuchtmittel** 

**x2**

 $\sqrt{\sqrt{2}}$  Der individuelle Apple HomeKit-Installationscode muss aufbewahrt werden

**LEDVANCE SMART+ Dimmbar Zigbee 3.0**

**bestehenden Schalter Klemmleiste für bestehenden Schalter**

fonctionne |

avec

alexa

**Aufkleber für** 

# **Installationsschritte**

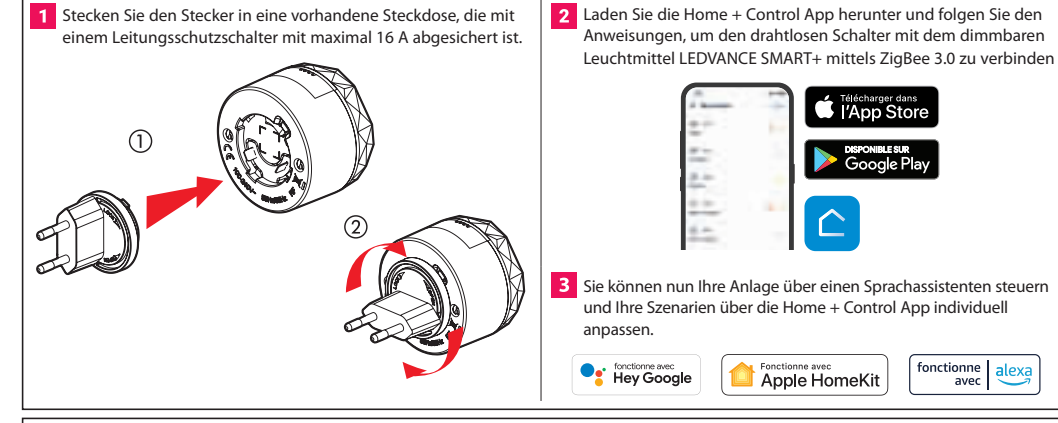

# **Komplettieren Sie Ihre Installation:**

Ihre vernetzte Installation von Legrand ist beliebig erweiterbar. Sie können ganz einfach alle vernetzten Lösungen von Legrand, Produkte von Netatmo oder sogar Zigbee 3.0-zertifizierte Beleuchtungsprodukte von anderen Marken hinzufügen. Und über die Home + Control App können Sie Ihre Szenarien und Zeitpläne anpassen.

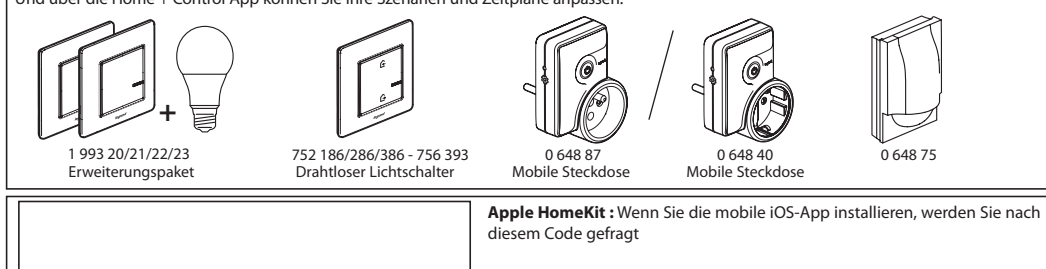

# **Was passiert mit Ihrem bestehenden Schalter?**

Nach der Installation steuern Sie das smarte Leuchtmittel mit Ihrem drahtlosen Lichtschalter, mit der Home + Control App oder über einen Sprachassistenten. Sie können dann Ihren vorhandenen Schalter mit folgenden Möglichkeiten unwirksam machen. **A** oder **B**.

### **Mit dem beigepackten Aufkleber**

Sie müssen Ihr Leuchtmittel weiterhin mit Strom versorgen. Kleben Sie den Aufkleber auf Ihren bestehenden Schalter, damit er eingeschaltet bleibt.

## **Mit der beigepackten Klemmleiste**

**a.** Schalten Sie den Strom aus und prüfen Sie durch Betätigen des Schalters, ob keine Spannung mehr vorhanden ist.

**b.** Entfernen Sie Ihren vorhandenen Schalter mit einem Schraubendreher aus der Installationsdose.

**c.** Verwenden Sie die mitgelieferte Klemmleiste, um die 2 oder 3 Drähte, die am bestehenden Schalter angeschlossen sind, miteinander zu verbinden.

Diese Drähte können verschiedene Farben haben (rot, schwarz, orange, braun oder violett). Wenn ein blauer Draht (Neutralleiter) vorhanden ist, schließen Sie ihn an eine weitere, separate Klemmleiste an.

**d.** Drücken Sie die Drähte und den Klemmblock nun zurück in die Installationsdose. Befestigen Sie den drahtlosen Lichtschalter mit den Schrauben auf der Installationsdose und bringen Sie dann die Abdeckung an.

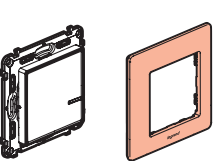

Phase / Lampenleitung

**Positionieren der Klebestreifen**, falls Sie Ihren drahtlosen Lichtschalter direkt an der Wand anbringen möchten.

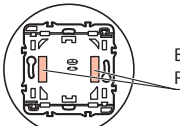

beiliegenden wiederverwendbaren Klebestreifen anbringen, testen Sie diese an einer nicht sichtbaren Stelle der Wand.

# Uber 2 zigbee 3.0

**LE13090AA**

Zigbee ist ein Kommunikationsprotokoll, das es vernetzten Produkten (Beleuchtung, Lichtschaltern, Steckdosen, Rollladensteuerung...), die für Zigbee 3.0 zertifiziert sind, ermöglicht, miteinander zu kommunizieren. Um zu überprüfen, ob eine Leuchte Zigbee 3.0-zertifiziert und daher mit Ihrem vernetzten Starterpaket «with Netatmo» kompatibel ist, achten Sie auf das Logo auf der Verpackung oder in der Bedienungsanleitung des Produkts. Sie können auch die Liste aller Zigbee 3.0-zertifizierten Produkte unter der folgenden Adresse einsehen: https://zigbeealliance.org/product\_type/certified\_product/

Wenn Sie bereits Zigbee 3.0-zertifizierte Produkte besitzen, die über eine eigene Schnittstelle verfügen, sollten Sie diese zurücksetzen, um sie mit Ihrem vernetzten Starterpaket «with Netatmo» verwenden zu können. Schauen Sie in den Anleitungen Ihrer Produkte nach, wie das Zurücksetzen durchgeführt wird.

### **Austausch der Batterie eines drahtlosen Lichtschalters**

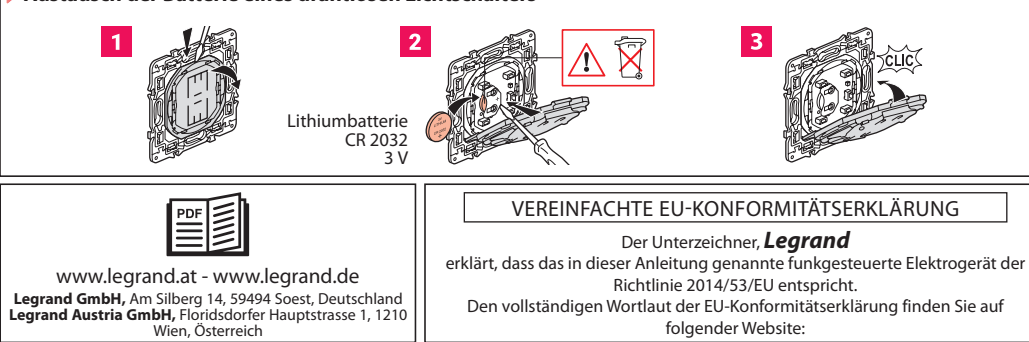

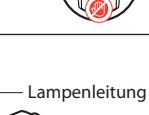

Phase (stromführend)

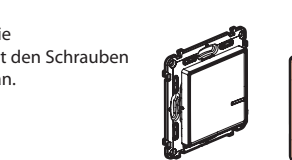

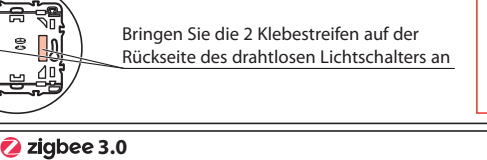

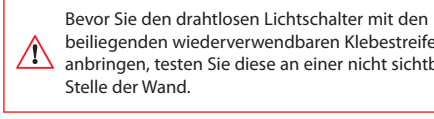